# 小型企業VoIP路由器:訊號差或無訊號

# 目錄

[簡介](#page-0-0) 如果訊號差或沒有訊號,該怎麼辦? [相關資訊](#page-11-0)

# <span id="page-0-0"></span>簡介 Ī

本文是系列文章中的一篇,旨在協助安裝、疑難排解和維護Cisco Small Business產品。

# 如果訊號差或沒有訊號,<u>該怎麼辦?</u> A.

訊號低或差主要是由四個主要因素引起的:

- 距離
- 障礙
- 干擾
- ∙ 接入點和/或無線介面卡上的傳輸速率未設定為自動

#### 解決距離相關問題

請記住,無線裝置在覆蓋範圍時存在限制。對於運行在2.4 GHz上的裝置,其範圍可高達100-150英 尺。如果您的無線網路距離其範圍太遠,請考慮重新分配裝置。需要記住的重要一點是,距離與訊 號強度成正比。離存取點(AP)越遠,訊號越低。若要檢查是否得到了穩定的連線,請執行連續 ping。如果您大部分時間都收到回覆,則表示連線是穩定的。如果超時大多數時間,則連線不穩定 。有關說明,請按一下<mark>[此處](#page-1-0)。</mark>

附註:如果您使用的是SRX和/或SRX400裝置,則其範圍是Wireless-G的三倍。如果您使用的是 SRX200裝置,無線範圍是Wireless-G的兩倍。另一方面,如果您使用的是Wireless-N裝置,則無線 範圍是Wireless-G的四倍。

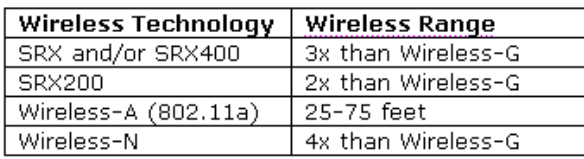

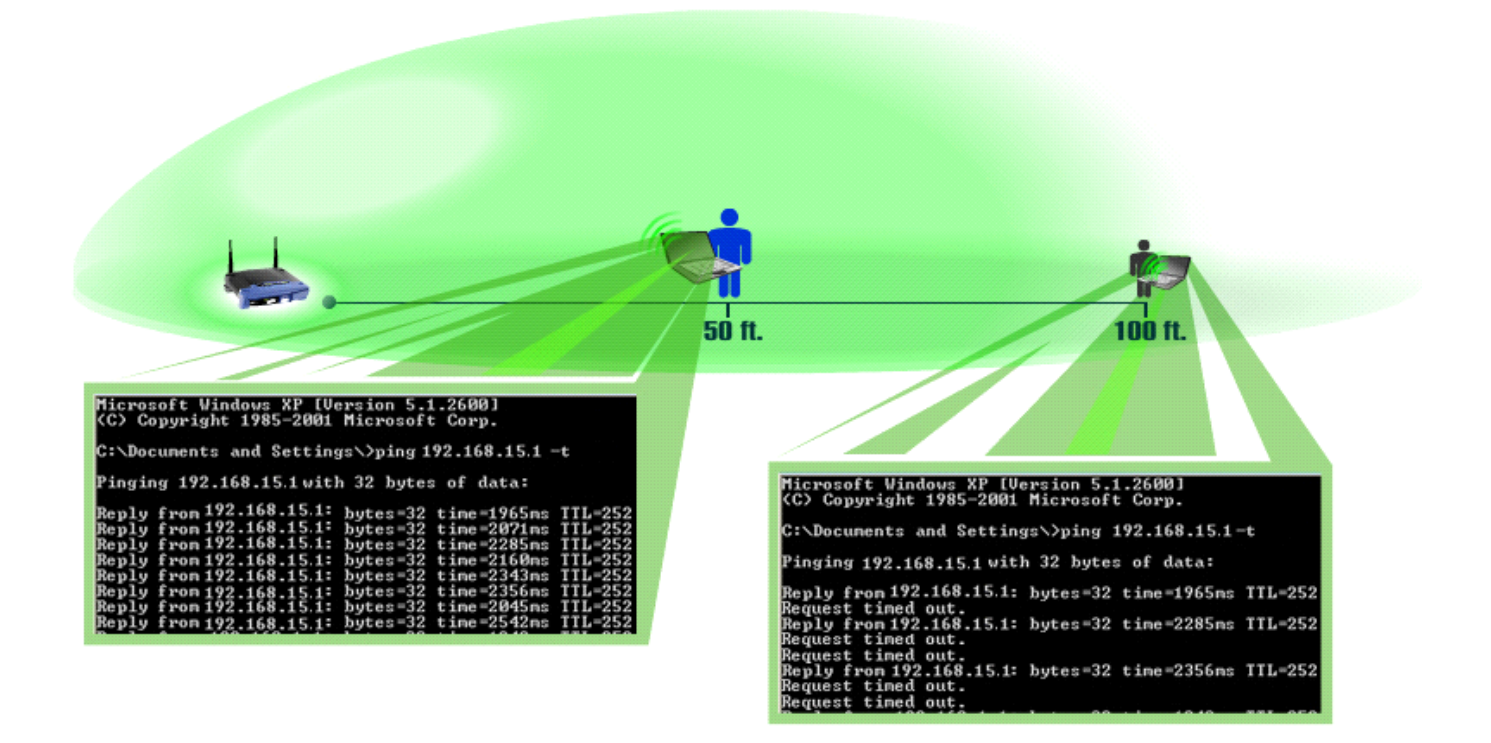

## <span id="page-1-0"></span>執行連續Ping

附註:本文檔假定無線路由器的LAN IP地址為192.168.15.1。如果更改了路由器的IP地址,即您將 ping的IP地址。

## Windows 2000/XP

**附註:**若要使用Windows 98/ME執行連續ping,請按一下<u>此處</u>。

#### 第1步:

按一下「Start」>「Run」。

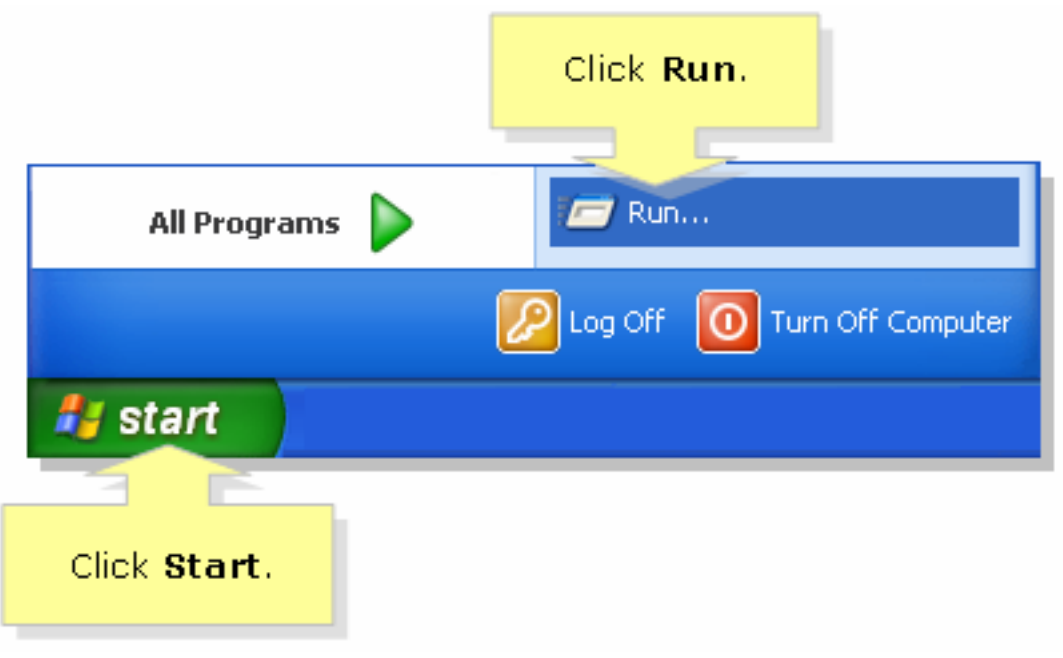

# 第2步:

Run視窗開啟時,在Open欄位中鍵入「cmd」,然後按一下OK。

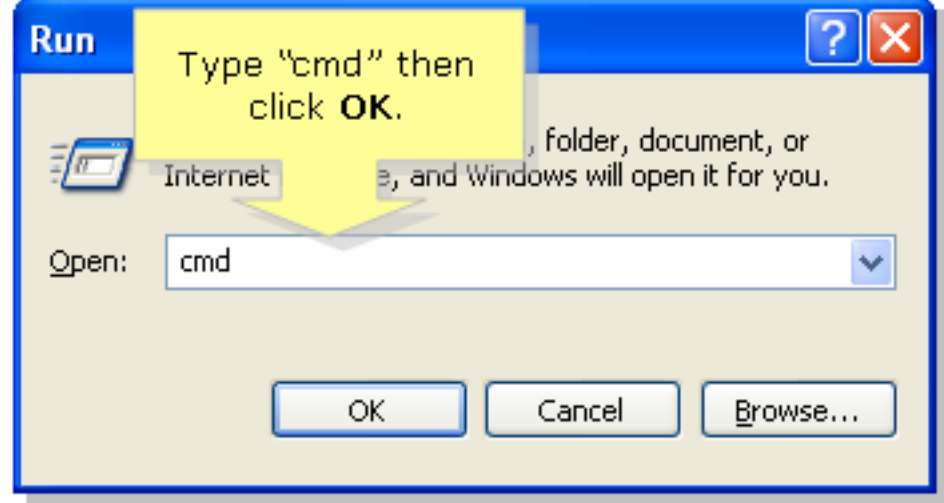

# 步驟3:

出現MS DOS Prompt時,鍵入「ping 192.168.15.1 -t」或無線路由器的IP地址,然後按[Enter]。

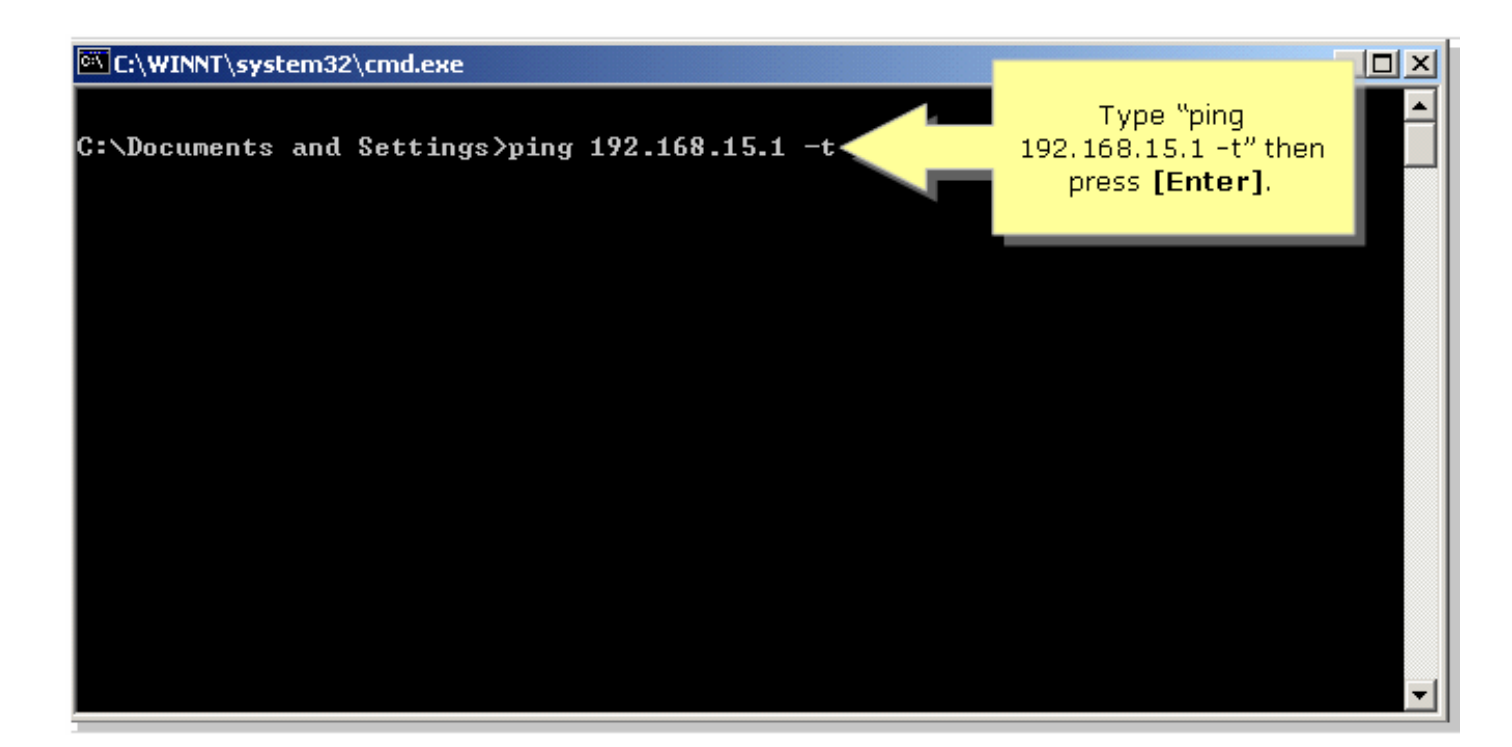

## 第4步:

記下您收到的回覆百分比。

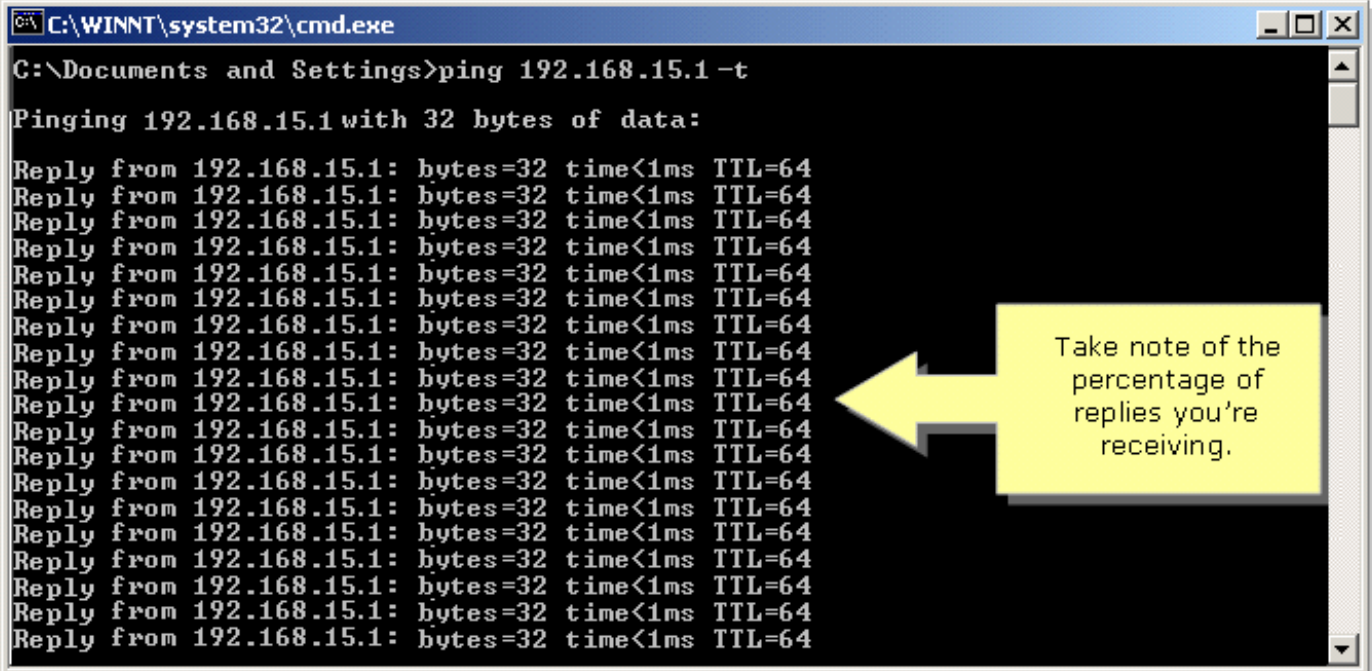

## <span id="page-3-0"></span>Windows 98/ME

第1步:

……<br>按一下「**Start**」>「Run」。出現一個類似於步驟2的視窗。

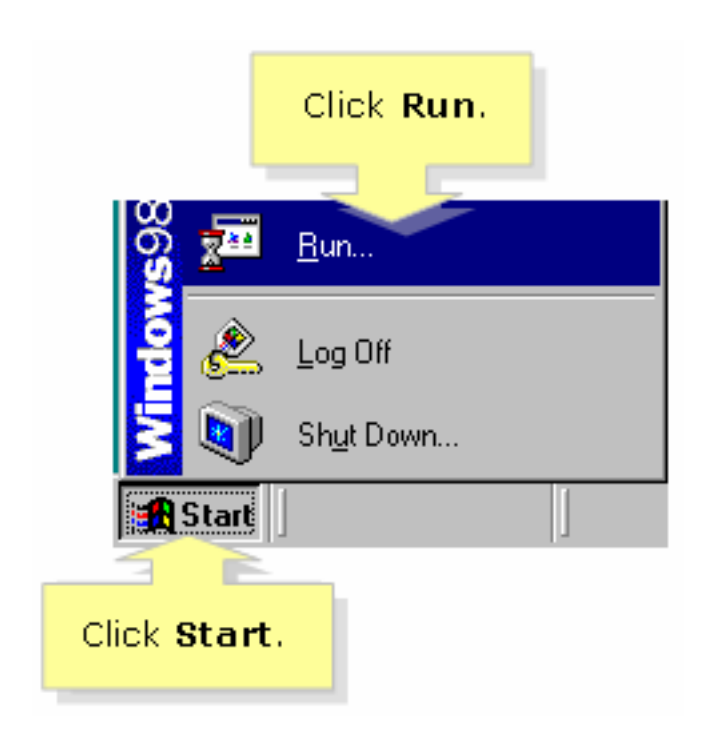

# 第2步:

Run視窗出現後,在Open欄位中鍵入「command」,然後按一下OK。

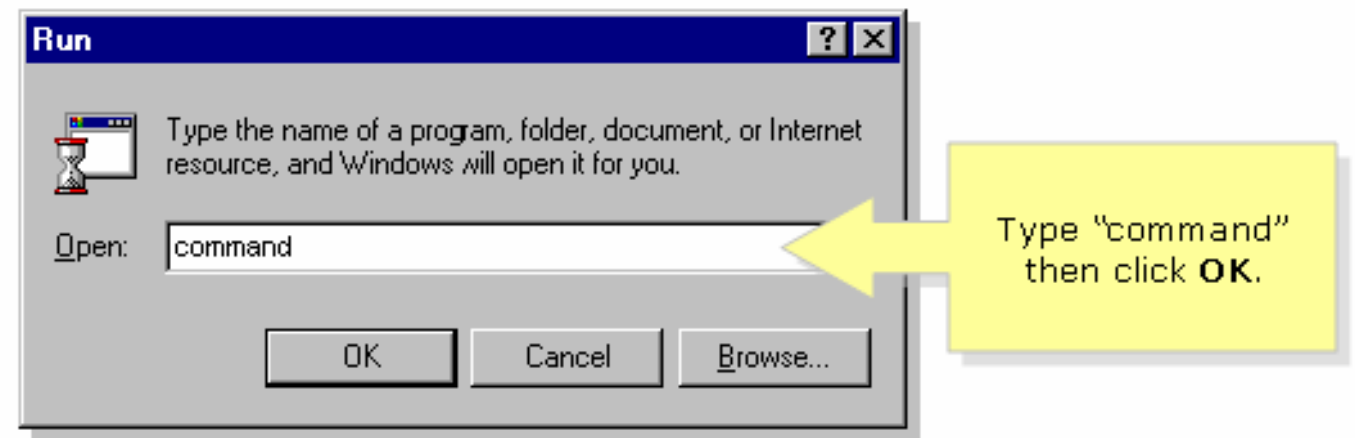

# 步驟3:

出現MS DOS Prompt時,鍵入「ping 192.168.15.1 -t」或無線路由器的IP地址,然後按[Enter]。

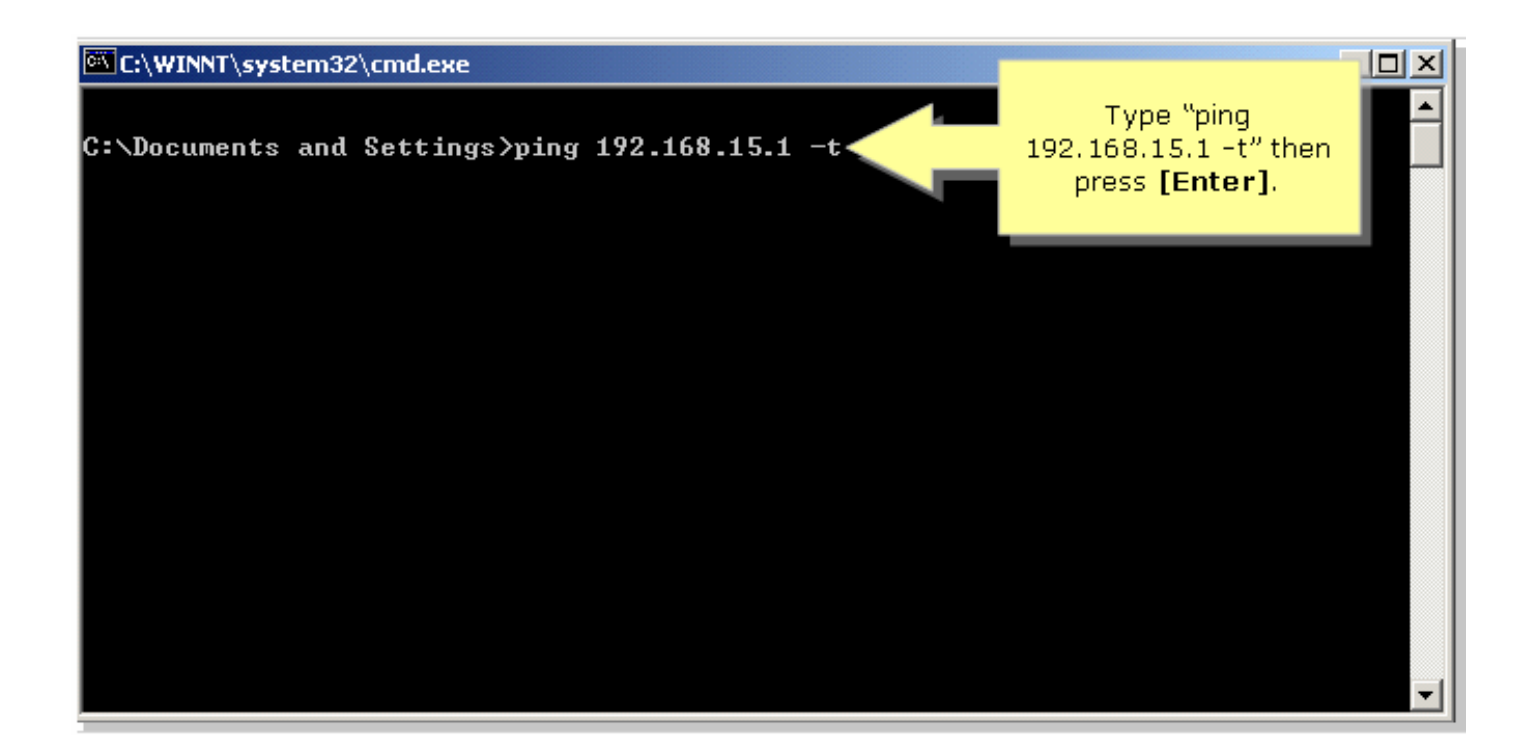

#### 第4步:

記下您收到的回覆百分比。

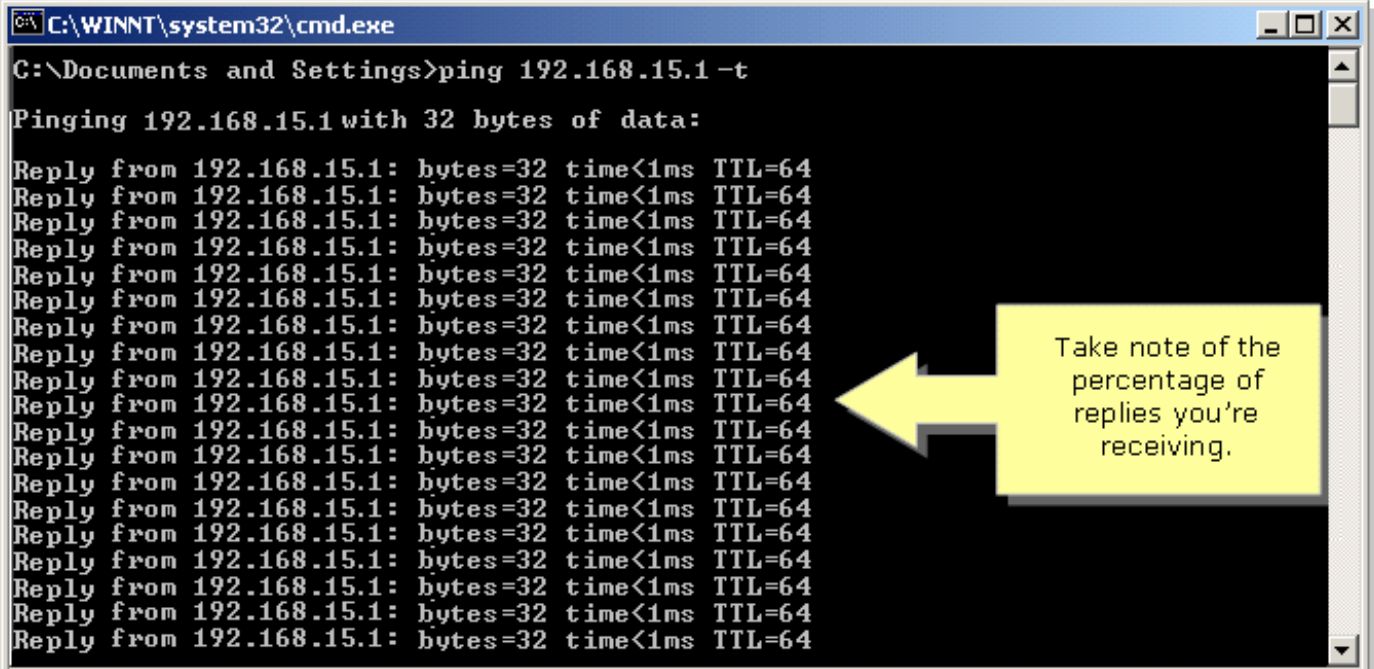

#### 繞過物理障礙

無線網路也容易受到障礙物的干擾,可能導致訊號不足。通常,訊號會被障礙物反射、折射或吸收 。

常見的障礙包括:

- 機櫃
- 映象
- 眼鏡
- 金屬物體
- 厚牆和天花板

如果您在無線介面卡和AP之間具有這些對象中的任何一個,請考慮將AP重新調整到較高的位置以 避開障礙物。

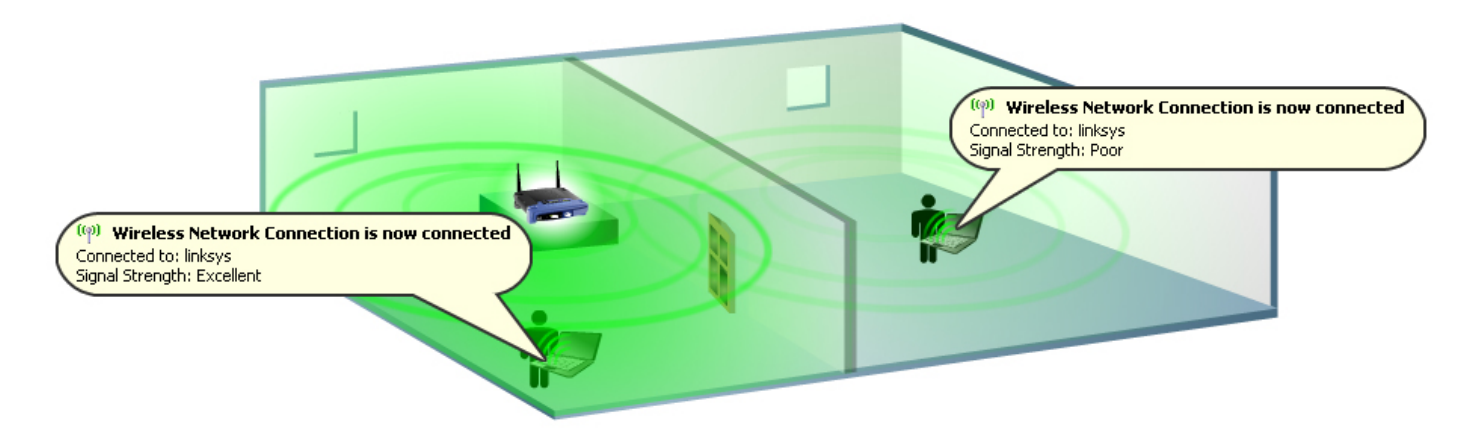

### 遇到無線干擾

相鄰的無線網路或任何與您的無線裝置以相同頻率(例如2.4 GHz)運行的裝置都可能造成干擾 ,因此可能會影響您的無線連線和訊號。

常見的干擾源包括:

- 相鄰無線網路
- 微波爐
- 2.4 GHz無繩電話
- 藍芽裝置
- 無線嬰兒監視器

要解決此問題,請更改AP上的通道和SSID。首選通道為1、6和11,因為它們被視為非重疊通道。

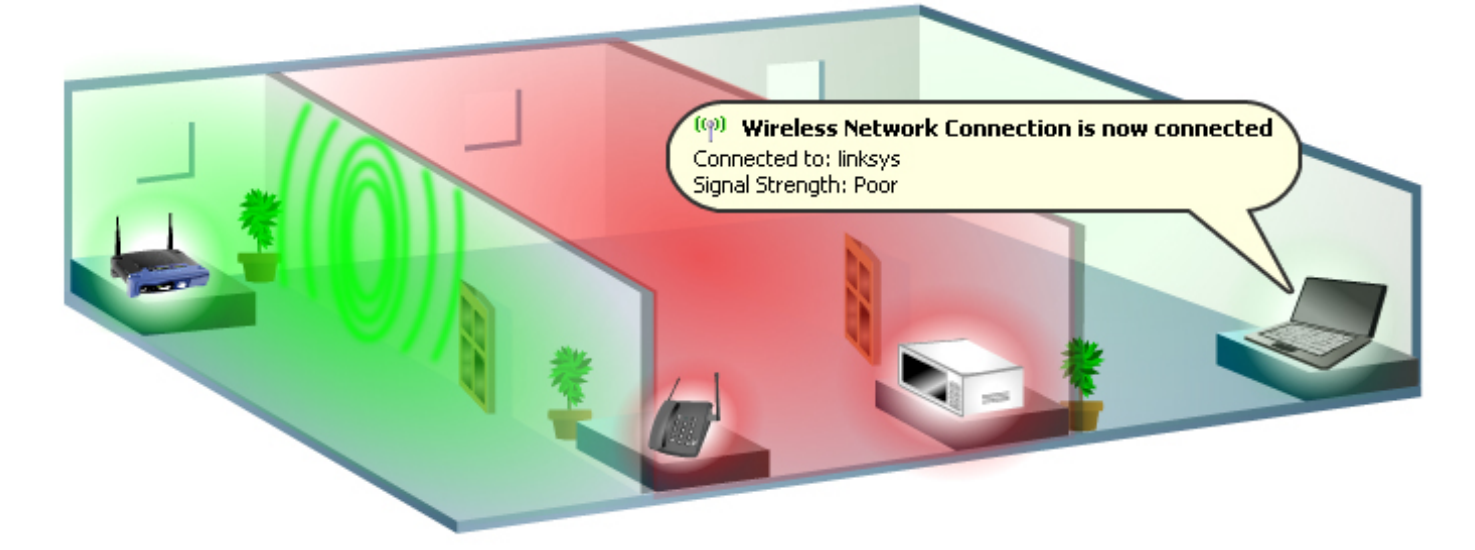

#### 更改頻道

802.11b和802.11g標準使用2.4千兆赫(GHz)頻段。使用此頻率,802.11b和802.11g裝置會遇到來自 微波爐、無繩電話、藍芽裝置和其他使用相同頻段的裝置的干擾。

關於通道分配需要注意的一個重要概念是,通道實際表示收發器在無線電和AP中使用的中心頻率 (例如,通道1為2.412 GHz,通道2為2.417 GHz)。 請記住,頻率之間有5 MHz的間隔 ,802.11b訊號的頻譜或範圍大約為30 MHz。訊號在中心頻率的兩側落入大約15MHz內,當使用幾 個相鄰的通道頻率時,這會導致802.11b訊號重疊。這樣,您只能使用三個通道(美國的通道1、

6和11),而不會在AP之間造成干擾。

若要更改無線路由器上的通道,請按一下[此處](/content/en/us/support/docs/voice-unified-communications/spa8000-8-port-ip-telephony-gateway/108636-pqa-108636.html)。

#### 確保無線路由器上的傳輸速率設定為自動

更改路由器上的傳輸速率使裝置能夠以特定的速度進行無線傳輸。預設傳輸速率是自動,範圍為1到 54Mbps。

資料傳輸速率應根據無線網路的速度設定。您可以從傳輸速度範圍中進行選擇,也可以保留預設設 定(自動)。 這將允許路由器自動使用儘可能快的資料速率並啟用自動回退功能, 該功能將協商路由 器和無線客戶端之間儘可能快的連線速度。

**附註:**如果路由器或介面卡上的傳輸速率未設定為**自動**,則自動回退功能將被禁用。如果禁用「自 動回退」,您將無法體驗無線路由器的最大範圍,因為它將無法適應環境的狀況。

思科小型企業不建議更改路由器的傳輸速率(預設值除外)。傳輸速率的變化將縮短無線網路的範 圍,如下圖所示:

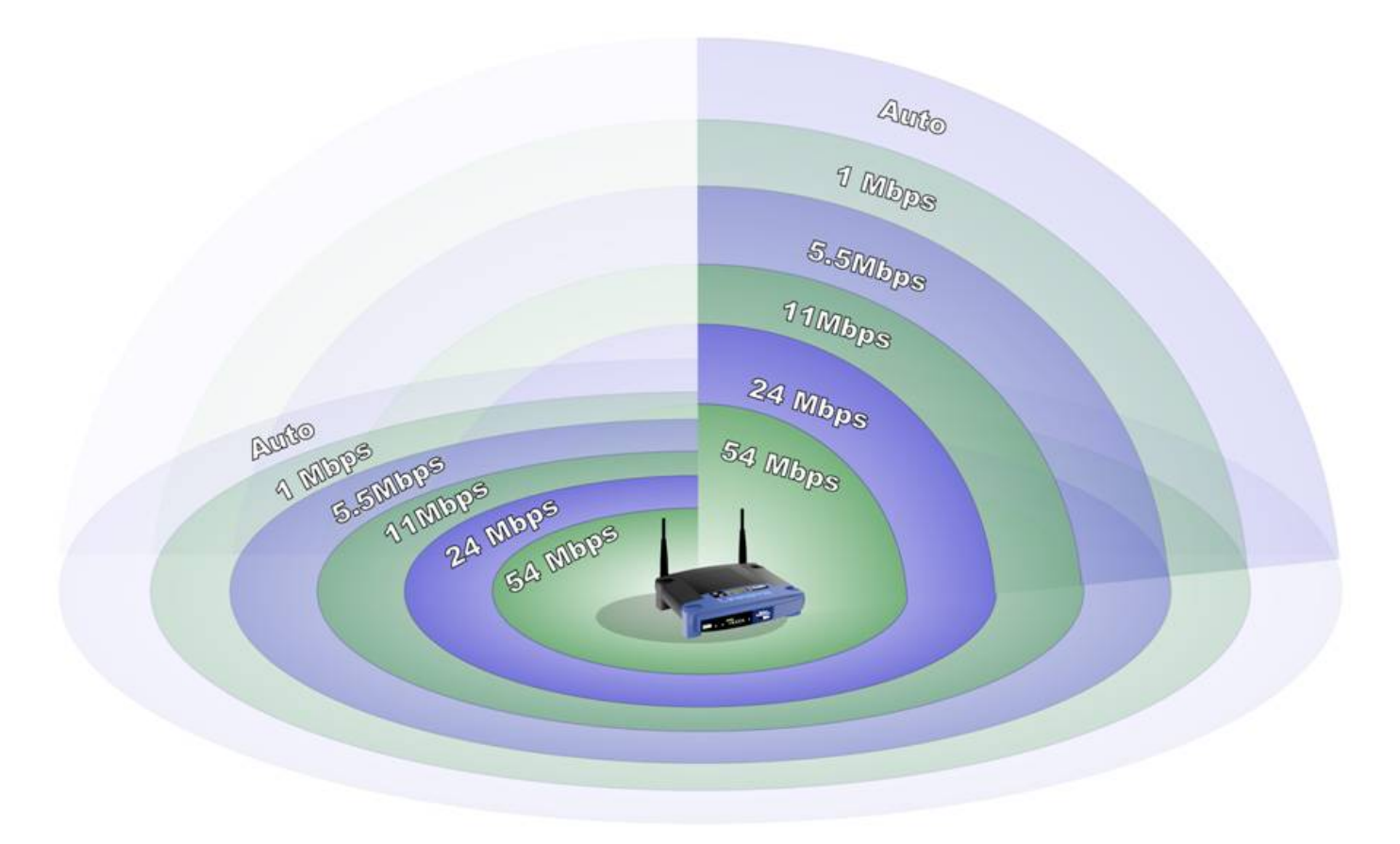

#### 使用範圍擴展器、無線 — N、SRX裝置和/或高增益天線

如果您尚未使用思科S系列的Pre-N或SRX技術,您可能需要使用這些無線路由器、AP和無線介 面卡:

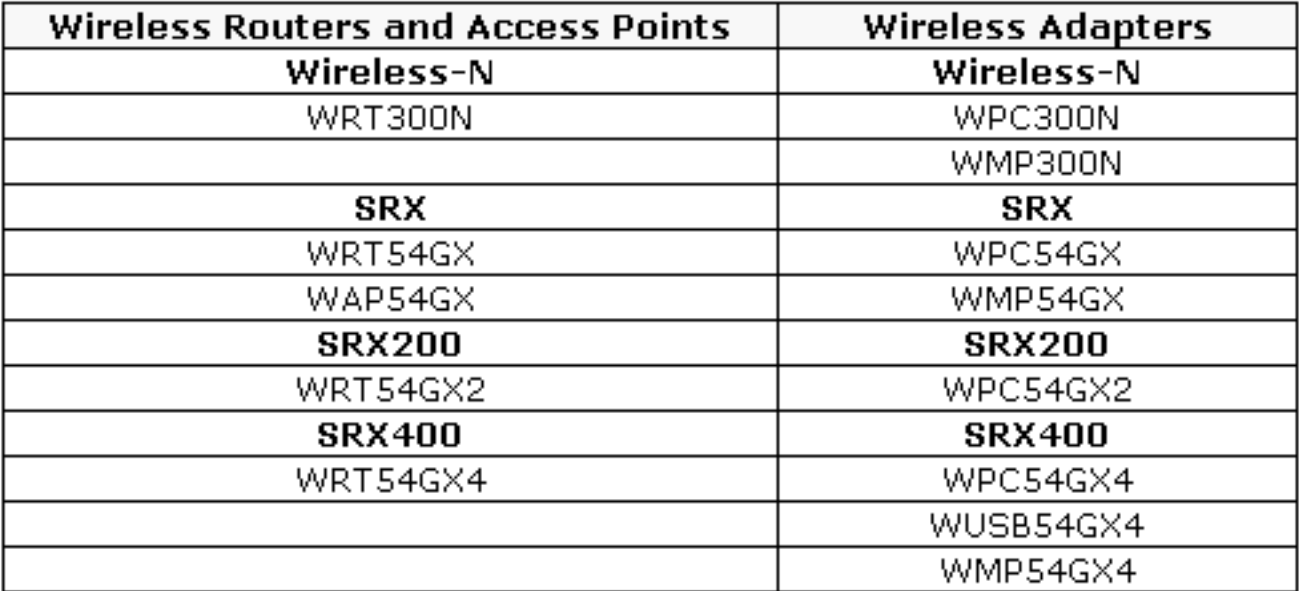

如果您使用無線裝置,例如: WRT54G WRT54GS WAP54G BEFW11S4 WAP11

您可以使用WRE54G(Wireless-G範圍擴展器)。與向網路中新增傳統AP以擴展無線覆蓋範圍不同 ,Wireless-G範圍擴展器不需要通過資料電纜連線到網路。只需將其置於主AP或無線路由器的範圍 內,它便可將訊號「反射」到遠端無線裝置。

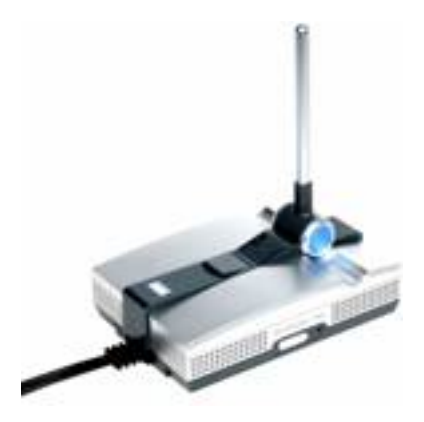

如果您使用無線裝置,例如: WRV54G WMP54GS WMP54G WET54G WET54GS5

您可以使用AS1SMA來重新定位Wireless-B或Wireless-G天線,以避免障礙並提高訊號強度。

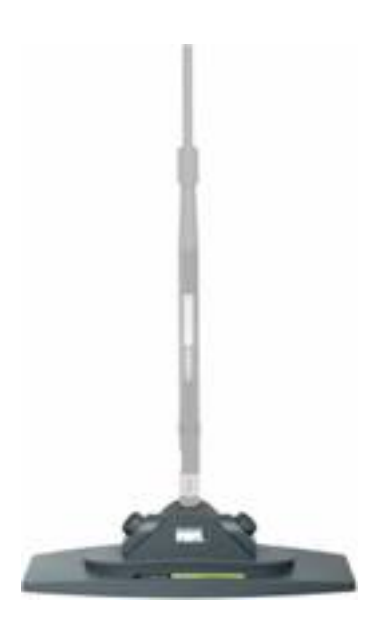

如果您使用無線裝置,例如: WRT54GS WRT54G WAP54G BEFW11S4 WAP11 HGA7T(高增益天線)

您可以使用AS2TNC重新定位Wireless-B或Wireless-G天線,以避免障礙並提高訊號強度。

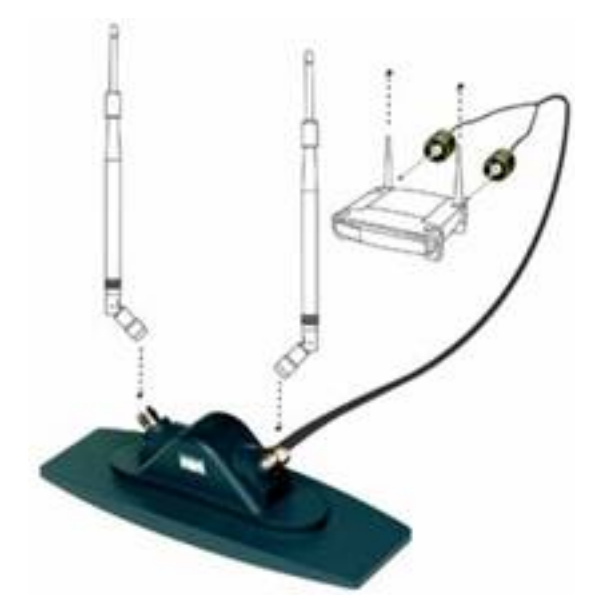

如果您使用無線裝置,例如: WRV54G WMP54GS WMP54G WET54G WET54GS5 AS1SMA(天線支架)

您可以使用HGA7S來增加思科小型企業Wireless-G或Wireless-B裝置的無線訊號。

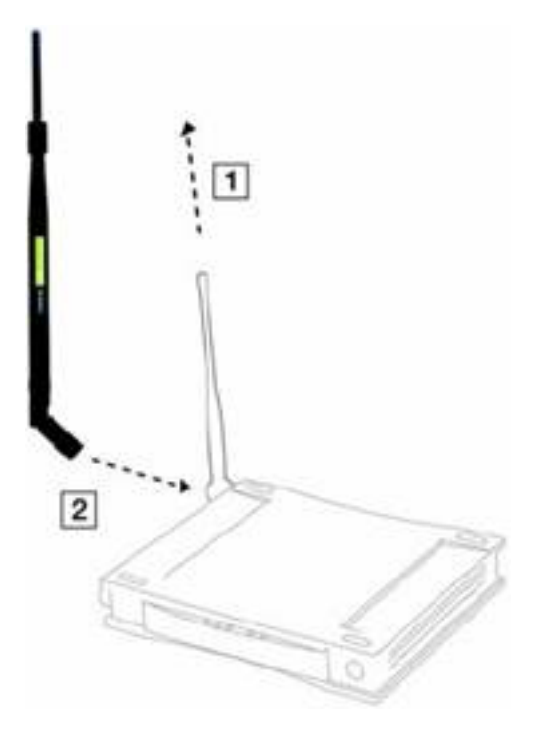

如果您使用無線裝置,例如: WRT54GS WRT54G WAP54G BEFW11S4 WAP11 AS2TNC(天線支架)

您可以使用HGA7T來增加思科小型企業Wireless-G或Wireless-B裝置的無線訊號。

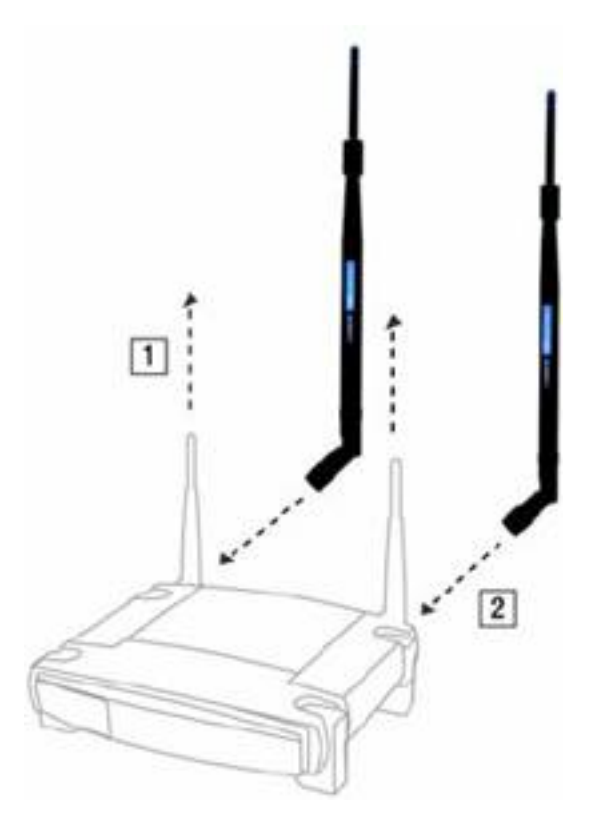

<span id="page-11-0"></span>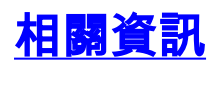

• <u>[技術支援與文件 - Cisco Systems](//www.cisco.com/cisco/web/support/index.html)</u>